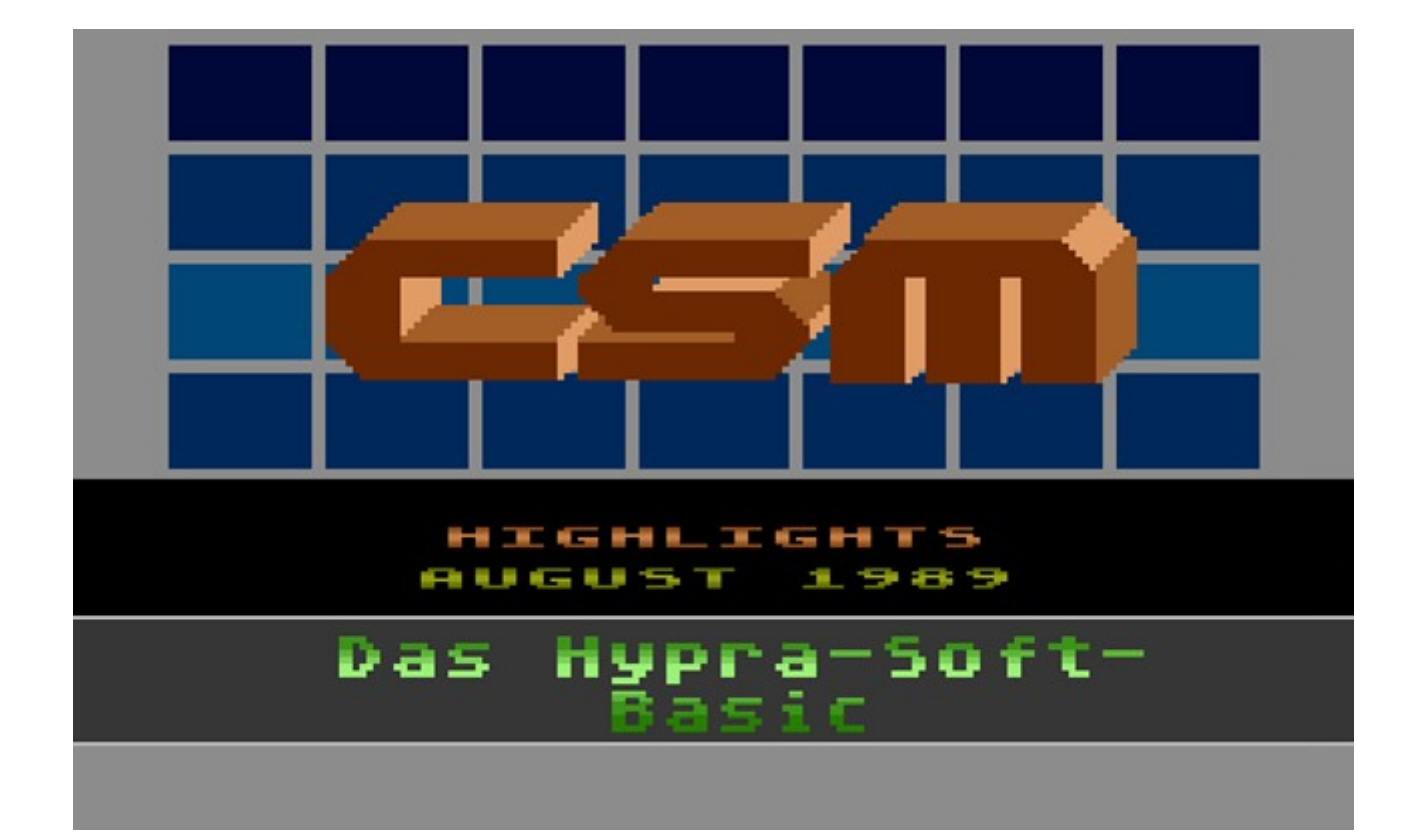

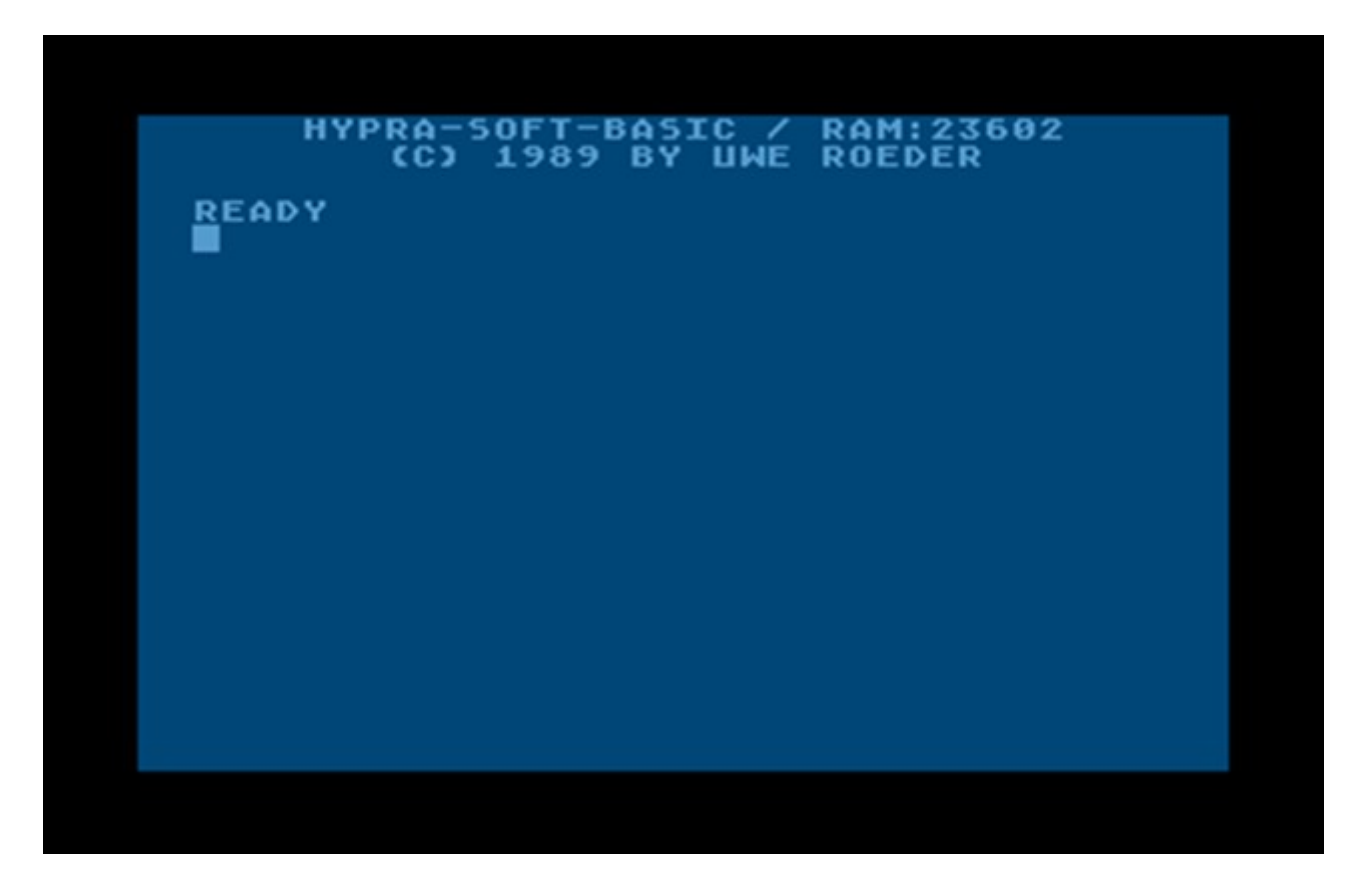

# **Hypra Soft BASIC wersja 1.0 Opis dodatkowych poleceń**

**Bluki, 2015**

### **Hypra Soft BASIC v. 1.0**

**©** 1989 Uwe Röder, Compy-Shop-Magazin, sierpień 1989

#### **Opis dodatkowych poleceń**

Ten język jest rozszerzeniem Atari BASIC-a. Oznacza to, że wszystkie dotychczasowe polecenia Atari BASIC-a są tu dostępne. Ponadto posiada 48 nowych poleceń zapewniających bardziej oszczędne korzystanie z pamięci, a w niektórych przypadkach większą szybkość wykonywania programu. W szczególności Hypra Soft BASIC został wyposażony w polecenia do obsługi grafiki player-missile i zaawansowane operacje na pamięci. Chociaż zajmuje od Atari BASIC-a o 8 kB więcej pamięci, to dzięki tym dodatkowym poleceniom możliwe jest uzyskanie bardziej zwięzłego kodu, co z nawiązką może zrekompensować mniejszą dostępną pamięć RAM.

Pomimo pełnej zgodności programowej z Atari BASIC-em ze względu na wspomniany nieco mniejszy dostępny RAM i inną lokalizację RAMTOP niektóre programy napisane w Atari BASIC-u nie będą się uruchamiać lub mogą działać niepoprawnie pod Hypra Soft BASIC-em.

Poniżej zostały przedstawione dodatkowe polecenia różniące Hypra Soft BASIC od Atari BASIC-a. Przyjęta została następująca konwencja:

- Nazwa polecenia.
- Format.
- Przykład (przykłady) jeżeli zachodzi taka potrzeba.
- Opis polecenia.

#### **Spis treści**

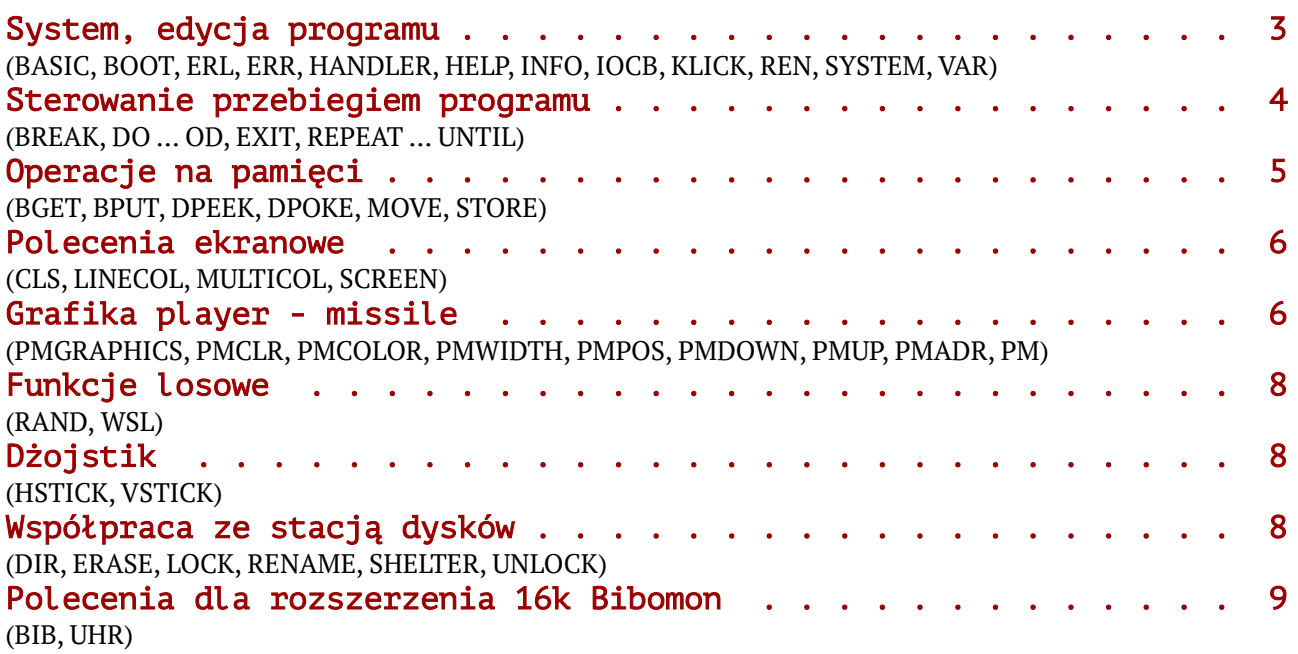

# **System, edycja programu**

### BASIC

BASIC n BASIC 1

Może się tak zdarzyć, odczytując program w Atari BASIC-u, że znajdą się w nim zmienne o nazwach będących słowami kluczowymi w Hypra Soft BASIC-u. Dlatego przed zmienną, do której następuje podstawienie wartości, zostaje automatycznie wstawione specjalne polecenie "Let" (nie mylić z "LET" - pisane dużymi literami). Jeżeli teraz program zostanie zapisany, to będzie on po ponownym odczycie czytelny dla Hypra Soft BASIC-a, ale nieczytelny dla Atari BASIC-a, ponieważ nie występuje w nim polecenie "Let". Dlatego przed zapisem należy ustawić poleceniem BASIC odpowiedni tryb zapisu:

– BASIC 0 – zapisany program można będzie uruchamiać bez problemów pod Hypra Soft BASIC-em (stan po starcie systemu);

– BASIC 1 – zapisany program można będzie prawidłowo uruchamiać pod Atari BASIC-em.

### BOOT

BOOT

Wywołuje zimny start. Jeżeli Hypra Soft BASIC znajduje się na kartridżu, wówczas pozostaje w pamięci.

### ERL

ERL ? ERL Podaje numer linii, w której wystąpił błąd.

### ERR

ERR

? ERR

Informuje o numerze błędu, jaki wystąpił w czasie wykonywania programu.

### HANDLER

### HANDLER

Wyświetla tabelę wszystkich aktywnych sterowników (edytor, klawiatura, ekran i in.) wraz z ich identyfikatorami (E:, K:, S: ...).

### **HELP**

HELP

Wyświetla listę wszystkich poleceń, które nie występują w Atari BASIC-u.

### INFO

INFO

Wyświetla, które obszary pamięci są zajęte. Może mieć to znaczenie dla użytkownika przy rozmieszczaniu własnych zbiorów danych.

### IOCB

IOCB

Wyświetla, które kanały są w użyciu i dla jakiego kierunku zostały otwarte.

### KLICK

KLICK n KLICK 1 Wyłącza (n=0) lub włącza (n=1) klik z klawiatury.

### REN

REN nowy\_numer linii, skok REN 100,10

Przenumerowuje program, nadając pierwszej linii programu numer określony przez *nowy\_numer\_linii*. Następna linia programu otrzymuje numer równy *nowy\_numer\_linii + skok* itd.

### **SYSTEM**

#### **SYSTEM**

Wyświetla ważniejsze adresy (wektory) systemu operacyjnego. Użytkownik może np. sprawdzić, czy i w jaki sposób są używane przerwania albo pod jakim adresem znajduje się display list.

### VAR

VAR

Drukuje listę zmiennych. W przypadku tabel i ciągów podaje ich maksymalny rozmiar.

# **Sterowanie przebiegiem programu**

### BREAK

BREAK n=m BREAK 8=8 BREAK 3=1

Jeżeli wyrażenie logiczne n=m jest prawdą (czyli liczba n jest taka sama jak m) to klawisz Break działa normalnie, jeżeli wyrażenie logiczne jest fałszywe (n<>m) to klawisz Break jest zablokowany.

### DO … OD

DO [dowolne polecenia lub linie programu] OD DO :?"TEST PETLI":OD Pętla bezwarunkowa. Wszystkie polecenie znajdujące między słowem kluczowym DO a OD będą powtarzane bez końca. Jedynym sposobem jej przerwania jest polecenie EXIT.

### **EXIT**

EXIT numer\_linii EXIT 1500 Przerywa pętlę DO ... OD i wykonuje skok do linii o wskazanym numerze.

### REPEAT ... UNTIL

REPEAT [dowolne polecenia lub linie programu] UNTIL warunek REPEAT :L=L+0.5:? L:UNTIL L=12.5

Pętla warunkowa. Ciąg instrukcji zawarty pomiędzy REPEAT a UNTIL będzie powtarzany tak długo, jak długo warunek nie jest spełniony. Jeżeli warunek (może to być wyrażenie logiczne) zostanie spełniony, pętla zostanie zakończona (program przejdzie do następnego polecenia po UNTIL).

# **Operacje na pamięci**

#### **BGET**

BGET #n,adres,ile BGET #1,AD,X X=DPEEK(88):Y=512:BGET #1,X,Y Pobiera dane ze wskazanego kanału (#n) i przesyła je pod wskazany *adres*. Ilość przesyłanych bajtów określa trzeci parametr. Uwaga: 2. i 3. parametr musi być zmienną. Należy pamiętać o wcześniejszym otworzeniu do odczytu wybranego kanału (polecenie OPEN).

#### BPUT

BPUT #n,adres,ile BPUT #1,AD,X X=DPEEK(88):Y=960:BPUT #1,X,Y Wysyła dane przez wskazany kanał (#n) na urządzenie zewnętrzne, począwszy od *adresu* w pamięci. Ilość przesyłanych bajtów określa trzeci parametr. Uwaga: 2. i 3. parametr musi być zmienną. Należy pamiętać o wcześniejszym otworzeniu do zapisu wybranego kanału (polecenie OPEN).

#### DPEEK

DPEEK(adres) ? DPEEK(88) Odczytuje słowo spod wskazanego *adresu* (patrz DPOKE).

#### DPOKE

DPOKE adres,słowo DPOKE 560,30720 Dwubajtowe POKE. Wpisuje *słowo* (0 ÷ 65535) pod wskazany *adres* w kolejności młodszy – starszy bajt.

#### **MOVE**

MOVE+ skąd,dokąd,ile MOVE– skąd,dokąd,ile A=1536:B=DPEEK(88):X=640:MOVE+ A,B,X MOVE– A,B,640 Kopiuje blok pamięci, począwszy od adresu *skąd*, pod adres *dokąd*. Ilość kopiowanych bajtów określa parametr *ile*. MOVE+ kopiuje dane w kolejności od pierwszego do ostatniego bajtu. MOVE- odwrotnie. Ma to znaczenie, gdy adres *dokąd* jest mniejszy niż *skąd* + *ile*. Używając wtedy MOVE- unika się nadpisania danych.

Uwaga: 1. i 2. parametr musi być zmienną.

### **STORE**

STORE adres,ile,bajt STORE 1536,256,24 STORE A,B,C

Wypełnia obszar pamięci, począwszy od *adresu*, wartością określoną przez parametr *bajt*. Wielkość wypełnianego obszaru określa parametr *ile*. W powyższym przykładzie zostanie wypełniona cała 6. strona pamięci wartością 24.

# **Polecenia ekranowe**

### CLS

CLS Czyści ekran w trybie GRAPHICS 0 lub okna tekstowe w innych trybach.

### LINECOL

LINECOL numer linii, kolor, jaskrawość LINECOL 22,1,6 LINECOL 23,9,X Ustala kolor tła w GRAPHICS 0 oddzielnie dla każdej linii obrazu (0 ÷ 23). *Kolor* i *jaskrawość* to liczby z przedziału 0 ÷ 15. Współpracuje z poleceniem MULTICOL.

### **MULTICOL**

MULTICOL n MULTICOL 1

Włącza (n=1) lub wyłącza (n=0) wielokolorowe tło w trybie GRAPHICS 0 (aktywuje 24 DLI i jedno VBI). Współpracuje z poleceniem LINECOL.

### **SCREEN**

SCREEN n SCREEN 0 Wyłącza (n=0) lub włącza (n=1) ekran. Wyłączenie ekranu przyspiesza pracę komputera o około 30%.

### **Grafika player – missile**

Uwaga. Poniższe polecenia ułatwiają wykorzystanie grafiki PM. Należy pamiętać, aby pierwszym poleceniem było PMGRAPHICS, aktywujące PMG. Playery (gracze) mają oznaczenia  $\theta \div 3$  a missile (pociski)  $4 \div 7$ .

### PMGRAPHICS

PMGRAPHICS n PMGRAPHICS 2 Włącza lub wyłącza grafikę player – missile: n=0 – PMG wyłączona; n=1 – rozdzielczość dwuliniowa (mniejsza); n=2 – rozdzielczość jednoliniowa (większa).

### **PMCLR**

PMCLR n PMCLR 1 Czyści pamięć przeznaczoną dla graczy (oddzielnie) i pocisków (łącznie).

### **PMCOLOR**

PMCOLOR numer\_gracza,kolor,jaskrawość PMCOLOR 0,11,8 Ustala kolor graczy i pocisków, przy czym pociskom  $4 \div 7$  zostaną nadane kolory graczy odpowiednio 0 ÷ 3.

### PMWIDTH

PMWIDTH numer\_gracza/pocisku,szerokość PMWIDTH 7,2 Ustala szerokość gracza lub pocisku:

0 – pojedyncza;

- 1 podwójna;
- 2 poczwórna.

### **PMPOS**

PMPOS numer gracza/pocisku,n PMPOS 0,80 Ustawia gracza lub pocisk na poziomej pozycji *n*.

### PMDOWN

PMDOWN numer gracza/pocisku,skok PMDOWN 0.2

Przesuwa wybranego gracza lub pocisk w dół o określony *skok* – ilość linii (należy zwrócić uwagę na wybraną rozdzielczość pionową PMG). W przykładzie player nr 0 zostanie przesunięty o dwie linie.

### **PMUP**

PMUP numer gracza/pocisku,skok PMUP 0,2 Przesuwa wybranego gracza lub pocisk w górę o określony *skok*. Patrz PMDOWN.

### PMADR

PMADR(numer\_gracza/pocisku) A=PMADR(1) Funkcja zwraca adres w pamięci graczy (oddzielnie) lub pocisków (łącznie).

### PM

PM(numer\_gracza/pocisku)  $J=PM(3)$ Funkcja pozwalająca ustalić, który z obiektów PMG jest aktywny i w jakiej rozdzielczości: 0 – nieaktywny; 1 – aktywny, podwójna rozdzielczość;

2 – aktywny, pojedyncza rozdzielczość.

# **Funkcje losowe**

### RAND

RAND(n) ? RAND(50) Generuje liczbę pseudolosową z przedziału od 0 do *n*, a dokładniej [0, n).

### **WSL**

WSL(n) Z=WSL(0.25)

Wynikiem funkcji jest 0 albo 1. Parametr *n* określa prawdopodobieństwo wystąpienia zera lub jedynki. Im mniejsza wartość, tym częściej losowane jest zero i odwrotnie. Przy n=0.5 prawdopodobieństwo wylosowania zera lub jedynki zbliżone jest do 50%. Parametr *n* musi mieścić się w zakresie 0 ÷ 1.

# **Dżojstik**

### **HSTICK**

HSTICK(n) A=HSTICK(0) Funkcja podaje poziome wychylenie dżojstika (n=0 to dżojstik #1 a n=1 to dżojstik #2):  $-1 - w$  lewo; 0 – brak (neutralne);  $+1 - w$  prawo. **VSTICK** 

VSTICK(n) VERT=VSTICK(1) Funkcja podaje pionowe wychylenie dżojstika (n=0 to dżojstik #1 a n=1 to dżojstik #2):  $-1 - w$  góre (od siebie); 0 – brak (neutralne); +1 – w dół (do siebie).

# **Współpraca ze stacją dysków**

Opisane tu polecenia są odpowiednikami równoważnych poleceń DOS-a. Uwaga od autora niniejszego opracowania. Poniższe polecenia z wyjątkiem DIR i SHELTER działają nieprawidłowo (DOS 2.5, MyDOS 4.50T). Nie należy więc raczej ich używać.

### DIR

```
DIR "Dn:nazwa_pliku"
DIR "D2:*.HSB"
DIR A$
DIR
```
Odczytuje katalog dysku i wyświetla żądane pozycje. DIR bez parametrów (ostatni przykład) wyświetli całą zawartość dysku umieszczonego w napędzie #1.

ERASE ERASE "Dn:nazwa\_pliku" ERASE "D:TEST.COM" ERASE A\$ Kasuje plik o podanej nazwie.

LOCK LOCK "Dn:nazwa\_pliku" LOCK "D:GRA.HSB" LOCK "D3:\*.\*" LOCK A\$

Zabezpiecza wskazany plik przed skasowaniem lub zmianą nazwy. W drugim przykładzie zostaną zabezpieczone wszystkie pliki na dysku w stacji #3.

RENAME RENAME "Dn:stara\_nazwa\_pliku,nowa\_nazwa\_pliku" RENAME "D:GRA.BAS,GRA.HSB" RENAME A\$ Zmienia nazwę programu znajdującego się na dysku.

### **SHELTER**

SHELTER"D:nazwa\_pliku" SHELTER"D:NOWAGRA.HSB"

Zabezpiecza program przed edycją i listowaniem, zapisując w taki sposób, że może być wczytany i uruchomiony wyłącznie poleceniem RUN"D:nazwa\_pliku". Jeśli to twój program pamiętaj o zachowaniu niezabezpieczonej kopii na wypadek konieczności wprowadzenia zmian lub poprawek.

UNLOCK UNLOCK "Dn:nazwa\_pliku" UNLOCK "D:GRA.HSB" UNLOCK "D3:\*.\*" UNLOCK A\$ Polecenie odwrotne do LOCK.

# **Polecenia dla rozszerzenia16k Bibomon**

### **BTB**

### BIB

Powoduje przejście do monitora. Powrót do BASIC-a i kontynuacja przerwanego programu klawiszem Q.

### UHR

UHR n UHR 1 Ukazuje (n=1) lub ukrywa (n=0) linię z zegarem.